## **GUIDA PER LO SCRUTINIO**

Dopo aver selezionato la classe cliccare su scrutinio su voti proposti

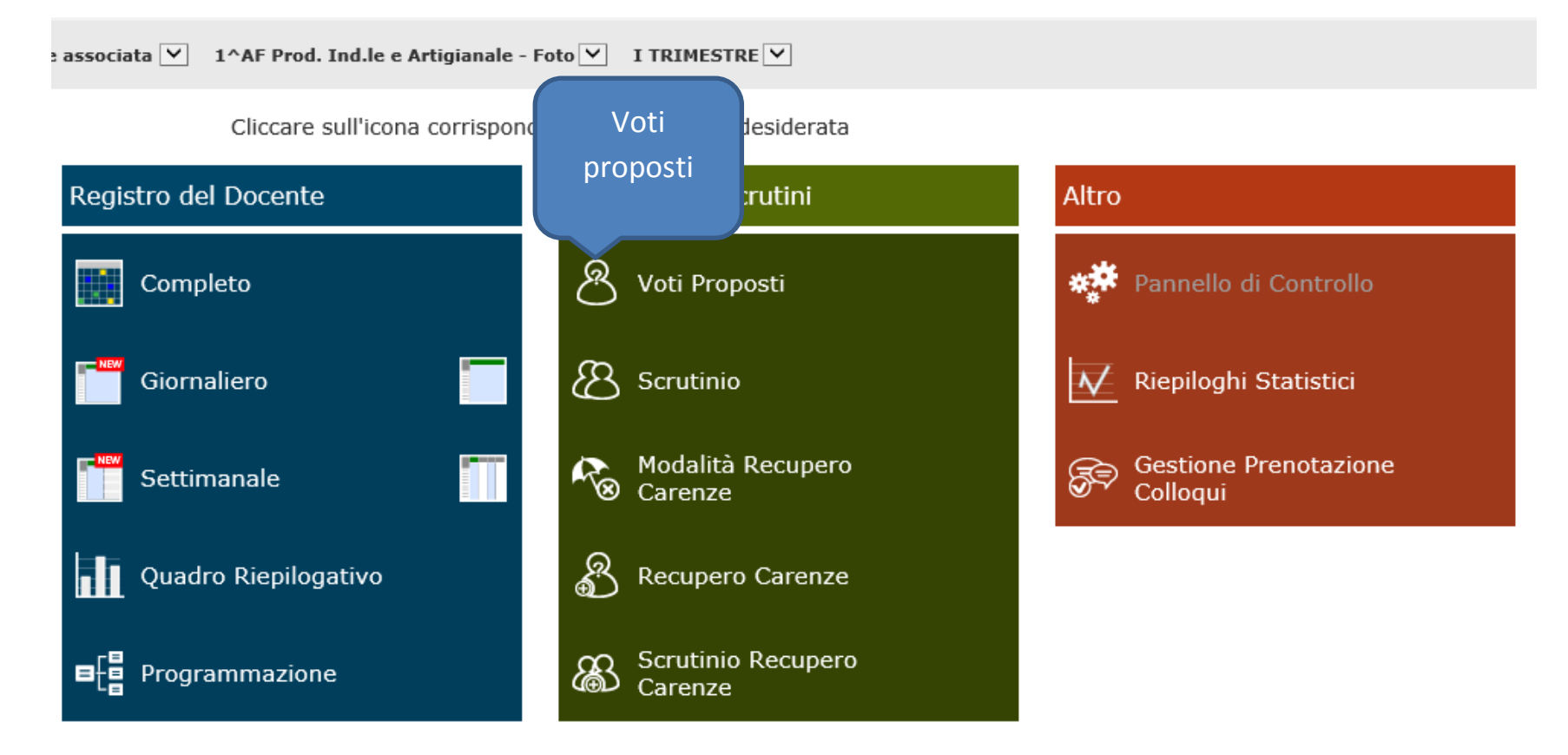

La schermata indica le medie dei voti dei singoli alunni se si clicca sull'icona + accanto al nome dell'alunno si vedrà il dettaglio dei voti

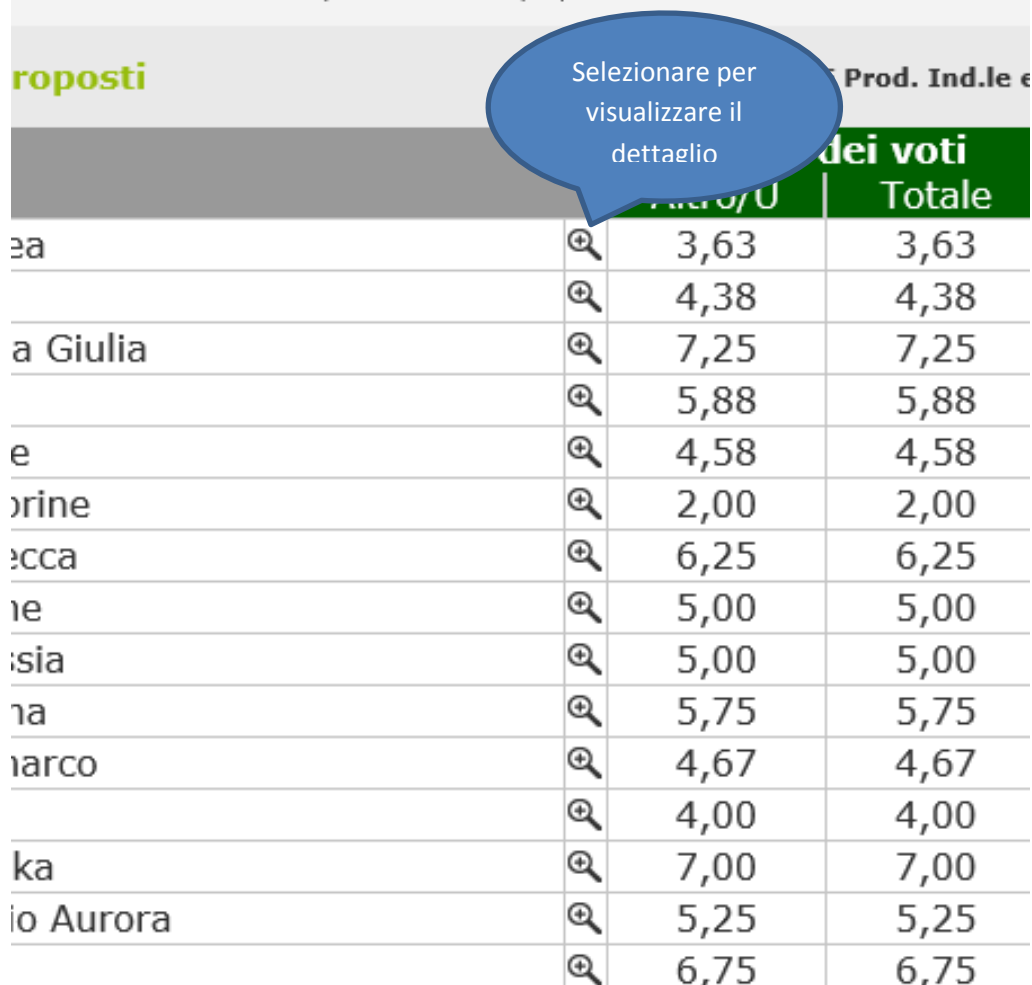

## Inserire il voto proposto e le assenze (ricopiare quelle riportate su ore Ass.) per lo scrutinio:

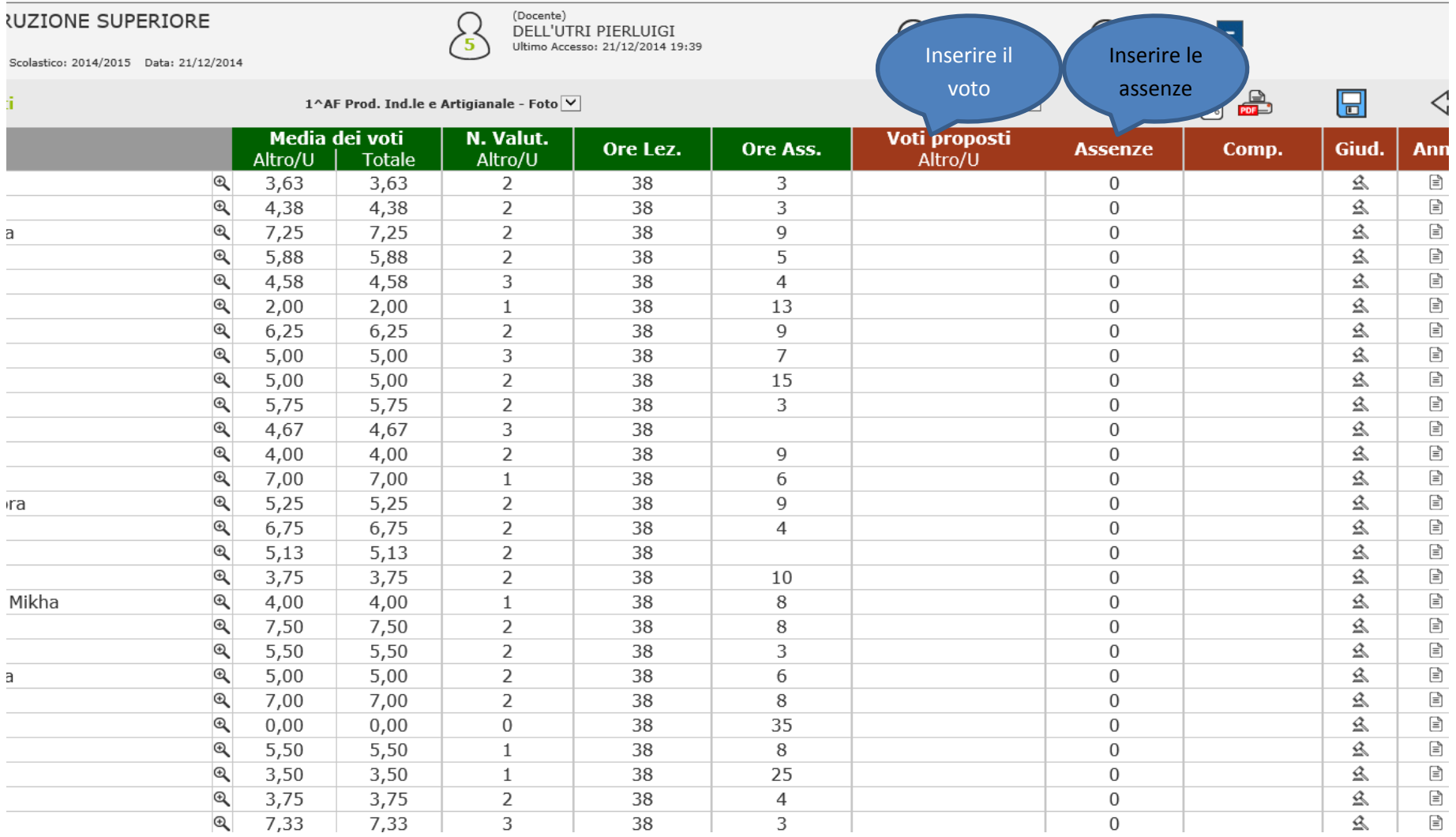

## **Salvare**

## **Stampa per il coordinatore**

Dopo aver selezionato la classe cliccare registro completo

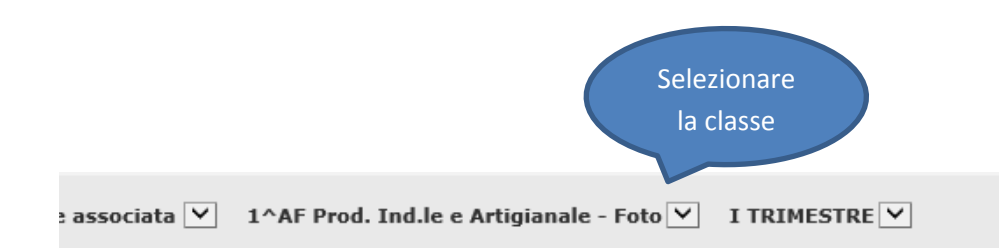

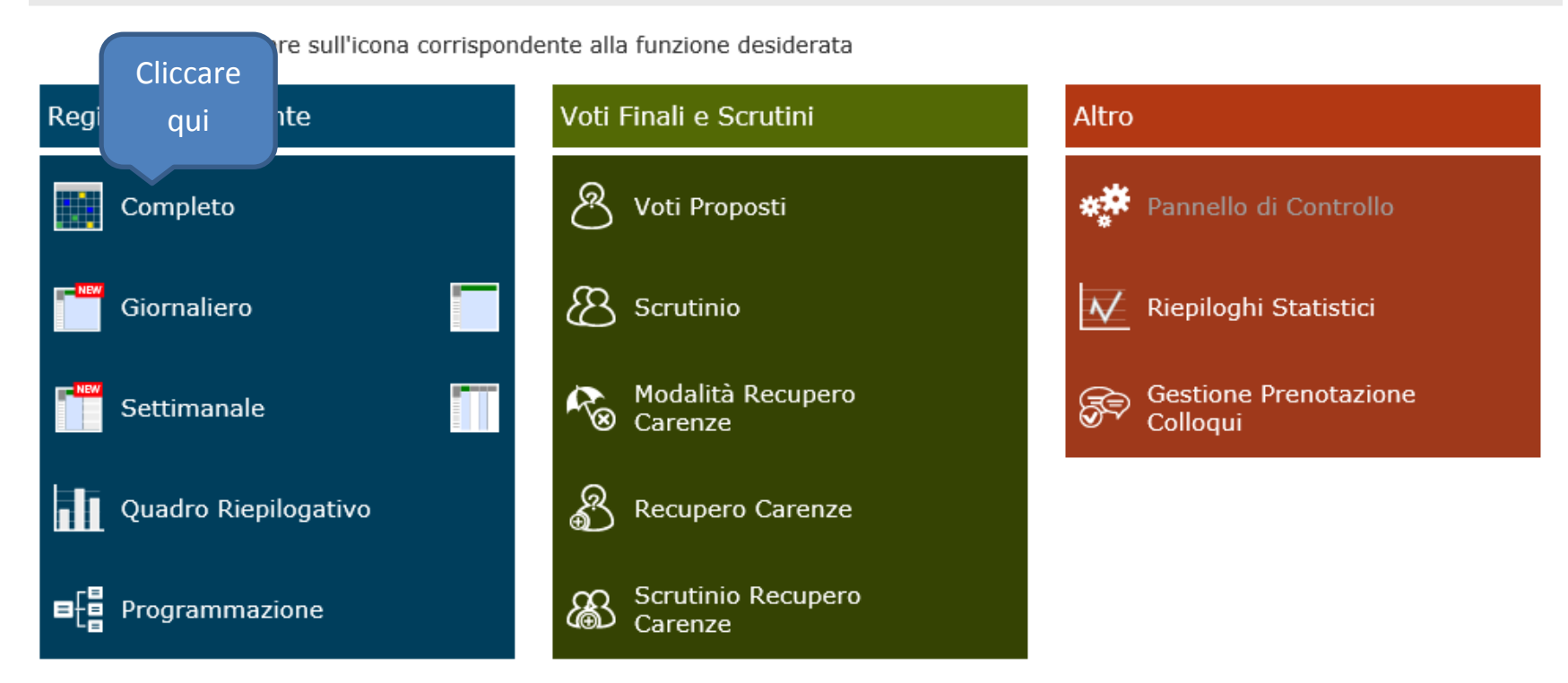

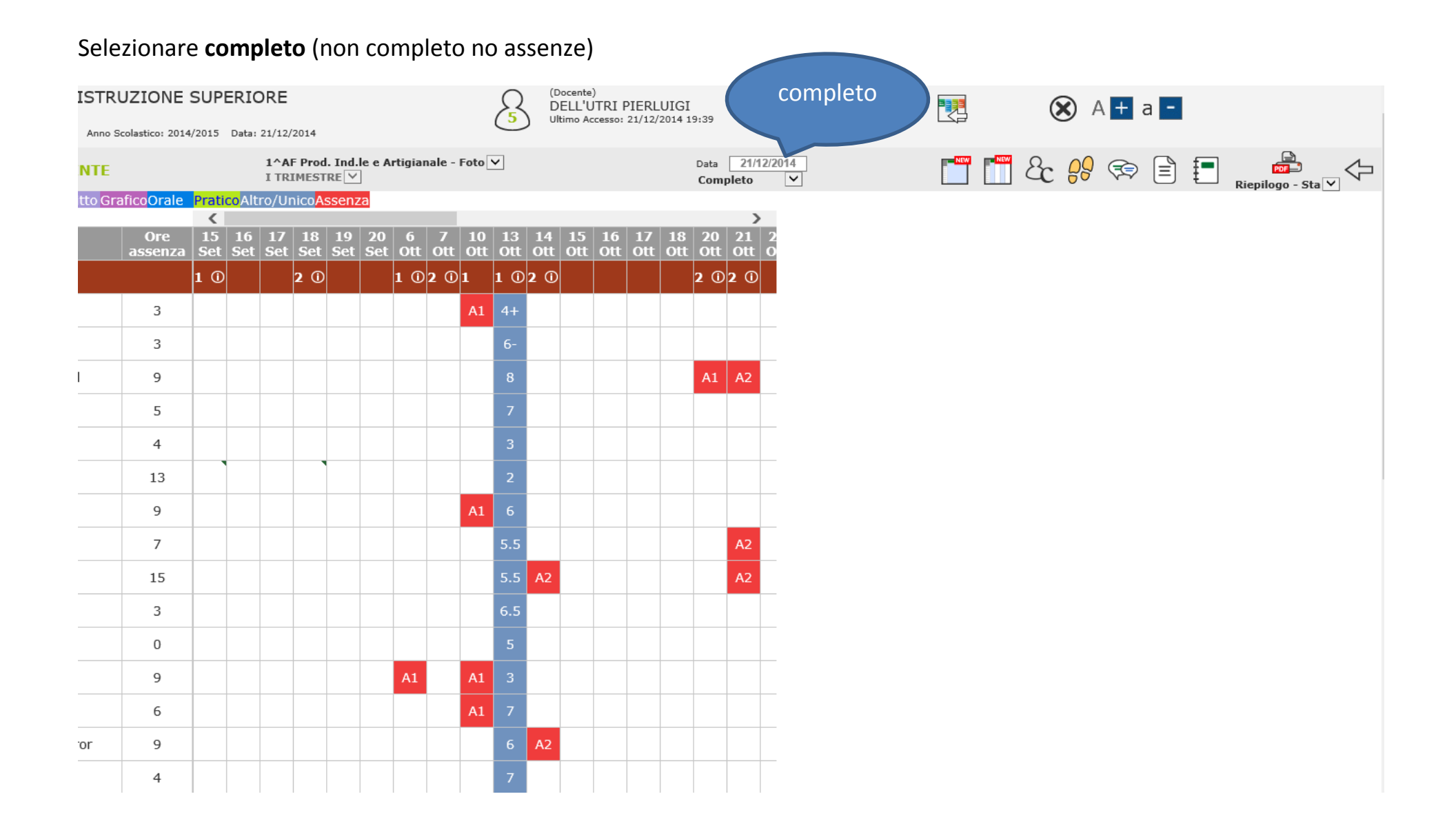

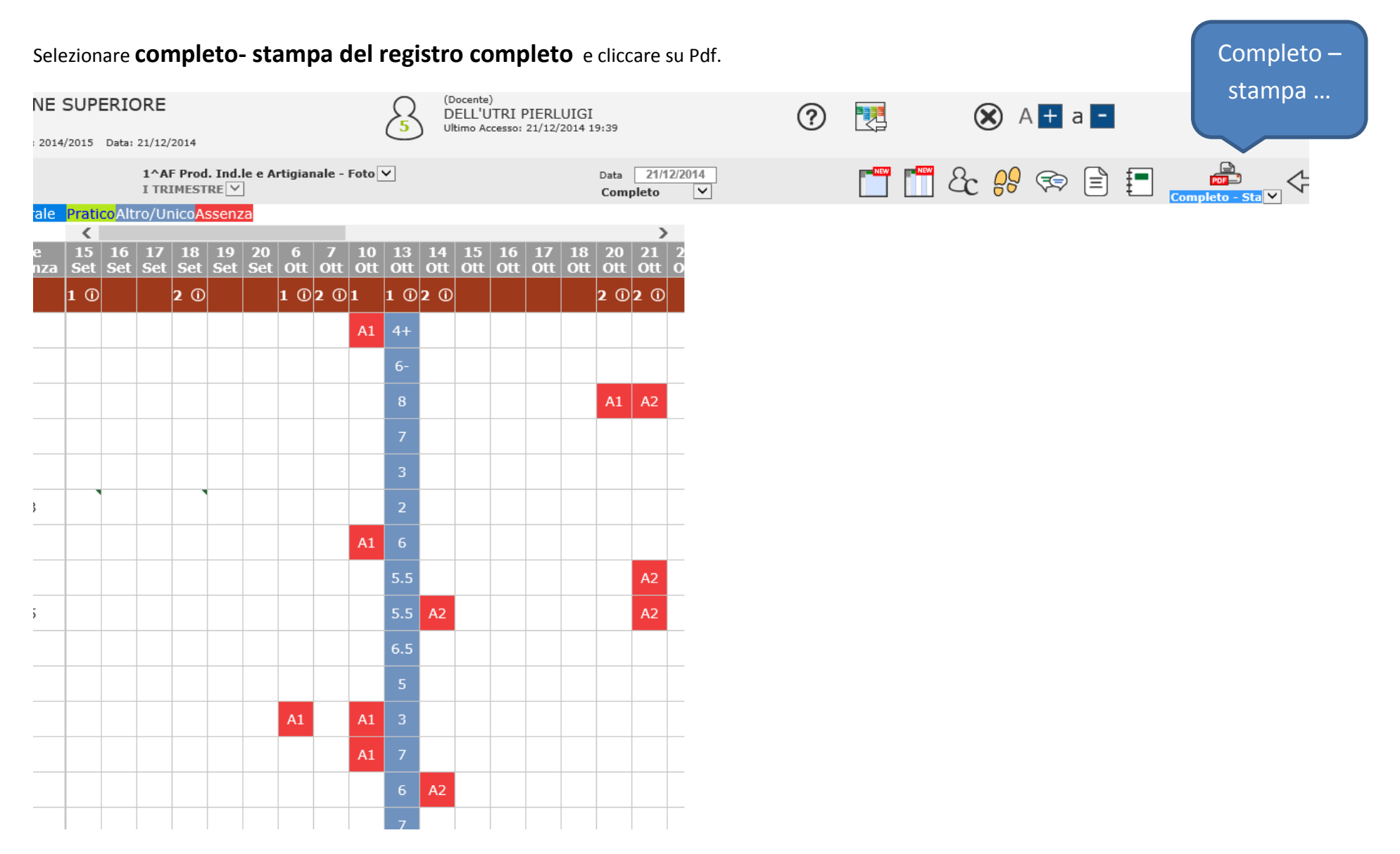

Salvare il file in una casella del proprio Pc e successivamente fare la stampa da consegnare al coordinatore